# VRE for regional Interdisciplinary communities in Southeast Europe and the Eastern Mediterranean

**VI-SEEM Source Code Repository** 

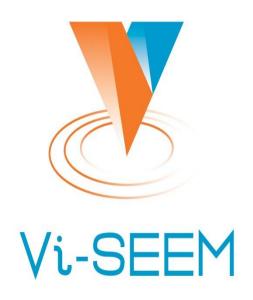

Petar Jovanovic HPC Admin Institute of Physics Belgrade

#### Agenda

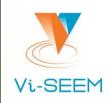

- Introduction to version control
- VI-SEEM repository
- Introduction to git
  - initializing/cloning a project
  - making changes
  - synchronising
- GUI Clients

#### **Introduction to Version Control**

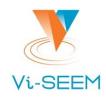

#### The problem it tackles:

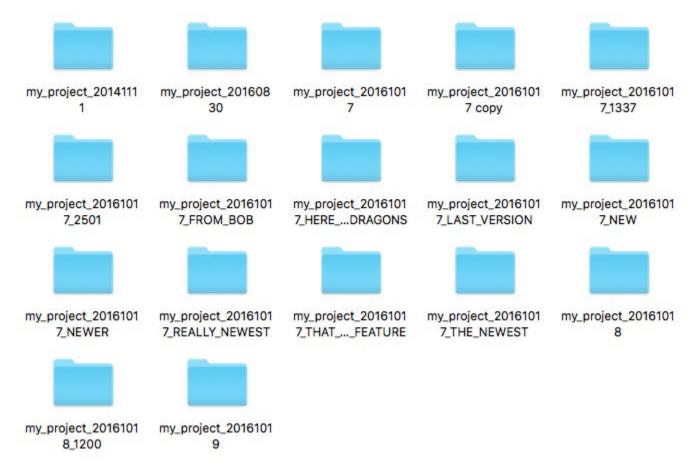

#### **Introduction to Version Control**

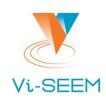

- Organizes your file versions.
- Keeps track of changes.
- Enables sharing and collaboration with others.

### **VI-SEEM Repository**

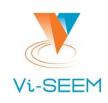

- Repository url: <a href="https://code.vi-seem.eu">https://code.vi-seem.eu</a>
- Requesting a new user account:

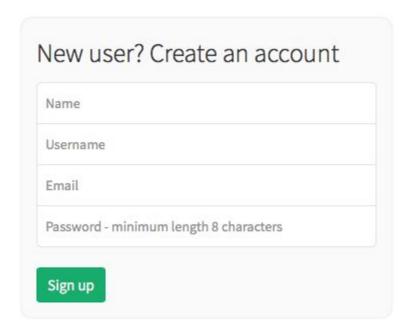

#### Introduction to git

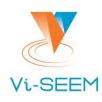

- Starting a project
  - □ git init
- Checkout an existing project from a repository
  - git clone /path/to/repository
  - git clone username@host:/path/to/repository
- Inspecting changes
  - git stat
- Saving changes
  - git add .
  - □ git commit -m 'commit message'

#### Introduction to git

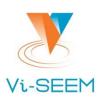

- Pushing changes
  - git push origin master
    - if the origin repository is not set:
      git remote add origin <repository url>
- Updating
  - git pull
  - or: git fetch & git update
- Merging
  - □ git merge <branch>

#### Introduction to git

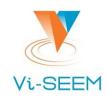

- Branching
  - git checkout -b new\_branch
- Switching branch
  - git checkout the branch
- Deleting a branch
  - git branch -d the\_branch
- To push the branch to remote repository:
  - □ git push origin <branch>

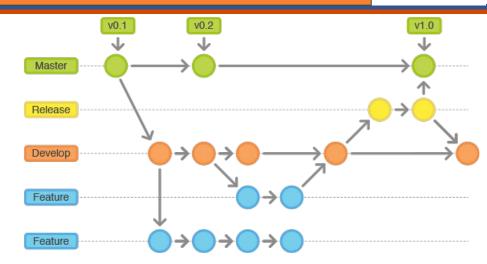

#### **GUI Clients**

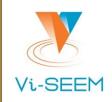

- There are graphical interfaces for GIT and other SCMs.
- Most IDEs have some integrated support.
- Some recommendations:
  - TortoiseGIT (for Windows): <a href="https://tortoisegit.org/">https://tortoisegit.org/</a>
  - ☐ Git's official list: <a href="https://git-scm.com/downloads/guis">https://git-scm.com/downloads/guis</a>

#### **Relevant XKCD**

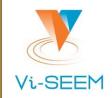

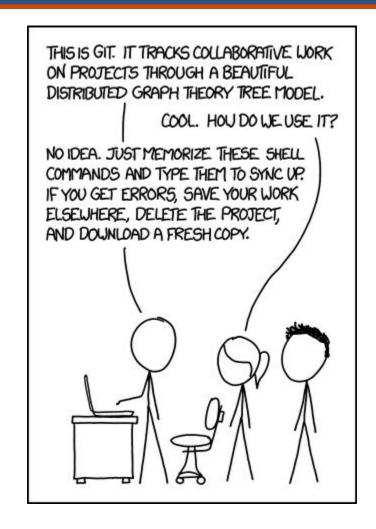

## Questions

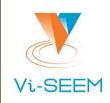

Thank you for your attention.